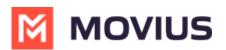

## Can't email Support

Last Modified on 06/15/2022 10:44 am ED1

If you try to email support and your email program isn't activated, resolve with the following steps:

When you reinstall Company Portal this will clear the data for your MultiLine app, including all your settings. If you're using Local Contacts, these contacts will be lost.

- 1. Reinstall Company Portal and Outlook.
- 2. Resign into your Microsoft account for Outlook and MultiLine.
- 3. Find your email invitation so you can reactivate the MultiLine application.
- 4. Reconfigure your settings (Call Settings, Call Handling, Contact Settings) as desired.
  - Using MultiLine Contacts list (https://moviuscorp.knowledgeowl.com/help/contacts-efdcfd3-get-started-withcontacts)
  - Call Settings: Set Data or Minutes calling modes (https://moviuscorp.knowledgeowl.com/help/callsettings)
  - Call Handling: Sequential and Simultaneous Dial, Do Not Disturb, Call Forwarding (https://moviuscorp.knowledgeowl.com/help/getting-started-with-multiline-call-handling-sequential-andsimultaneous-dial-do-not-disturb-call-forwarding)